### 0.ブラウザによる画面の違い

次期ブラウザ対応により、ブラウザ毎に画面の見え方が異なります。 本マニュアルでは、Internet Explorer の画面を使用しておりますが、本項では Internet Explorer と異なる動作をする 部分を抜粋し、説明します。

#### 0. 1 ダウンロード

ダウンロードの表示が変わります。

#### Internet Explorer の場合

ブラウザに表示されるダイアログより操作します。

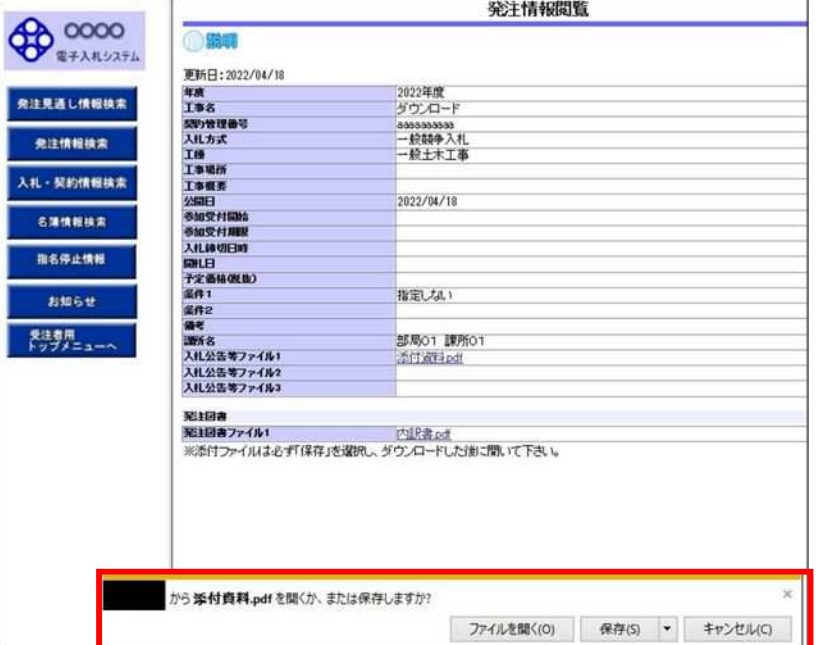

# Microsoft Edge の場合

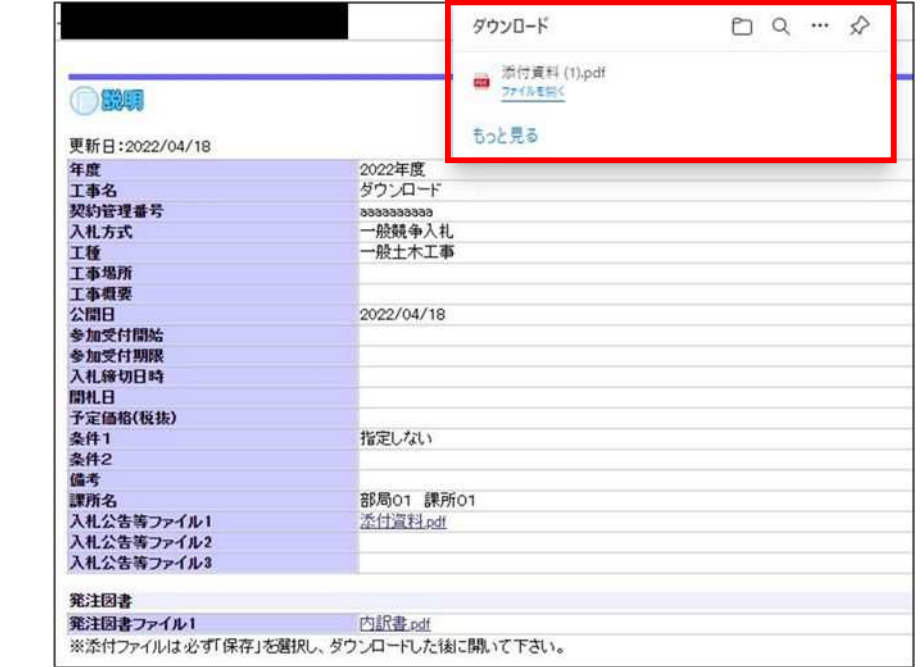

ブラウザ上部に表示されるダウンロードポップアップより操作します。

# Google Chrome の場合

ブラウザ下部に表示されるファイル名より操作します。

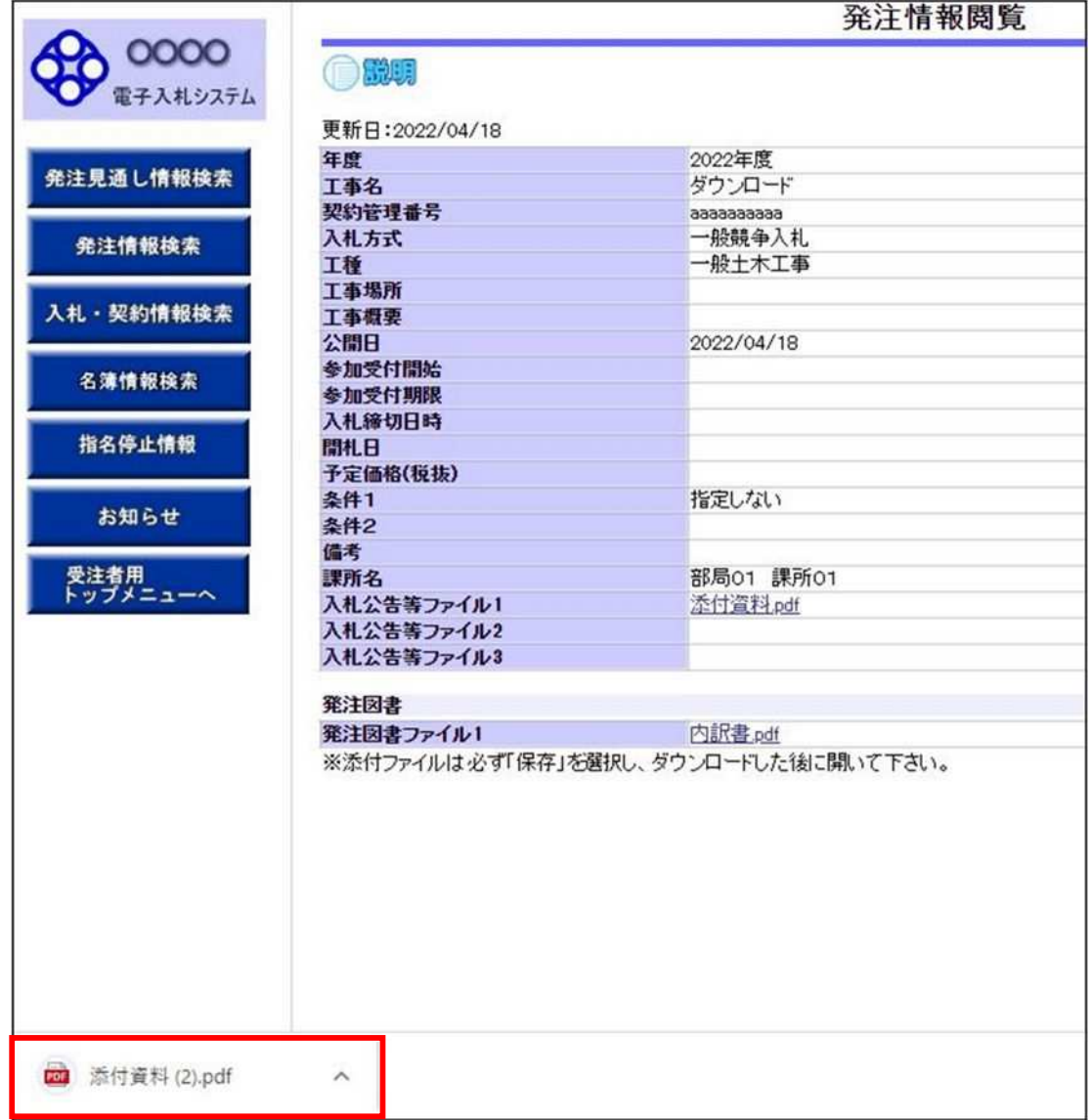

### 0.2 ポップアップ

エラーメッセージの表示方法が変わります。

### Internet Explorer の場合

エラーメッセージがポップアップで表示されます。

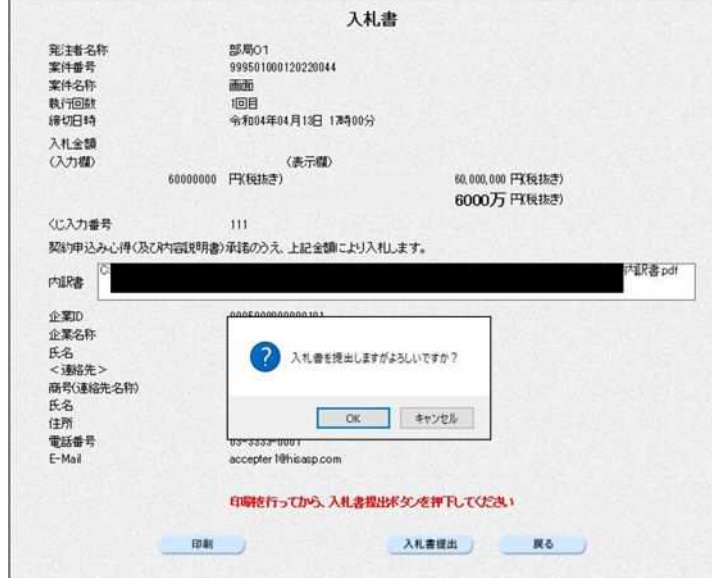

# Microsoft Edge/Google Chrome の場合

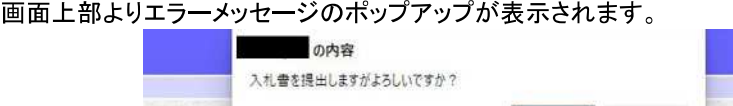

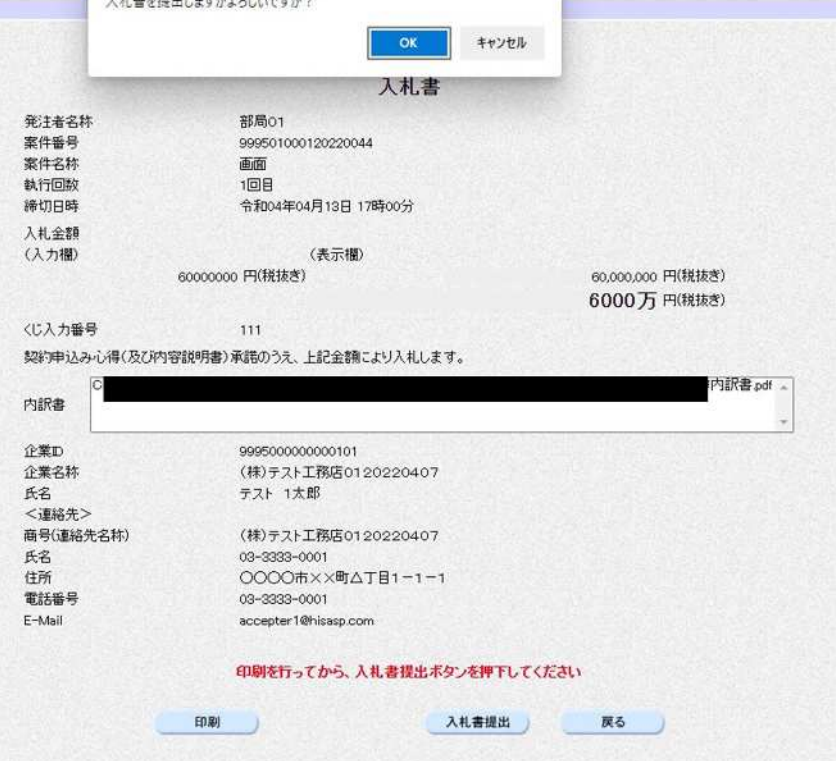

# 0.3 印刷設定

印刷の方法が変更になります。

### Internet Explorer の場合

左上の歯車マークを押下し印刷プレビューを選択します。

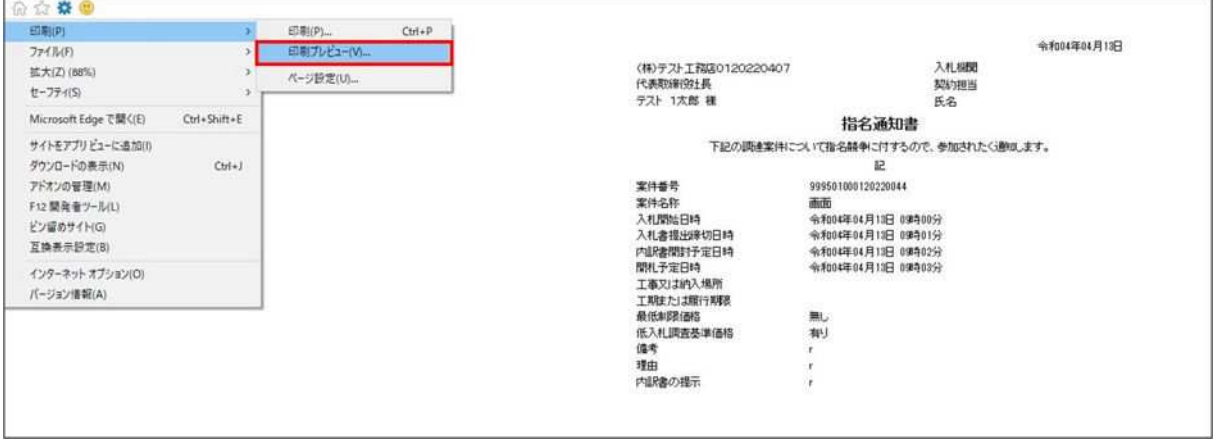

### 左上のプリンタアイコンを選択します。

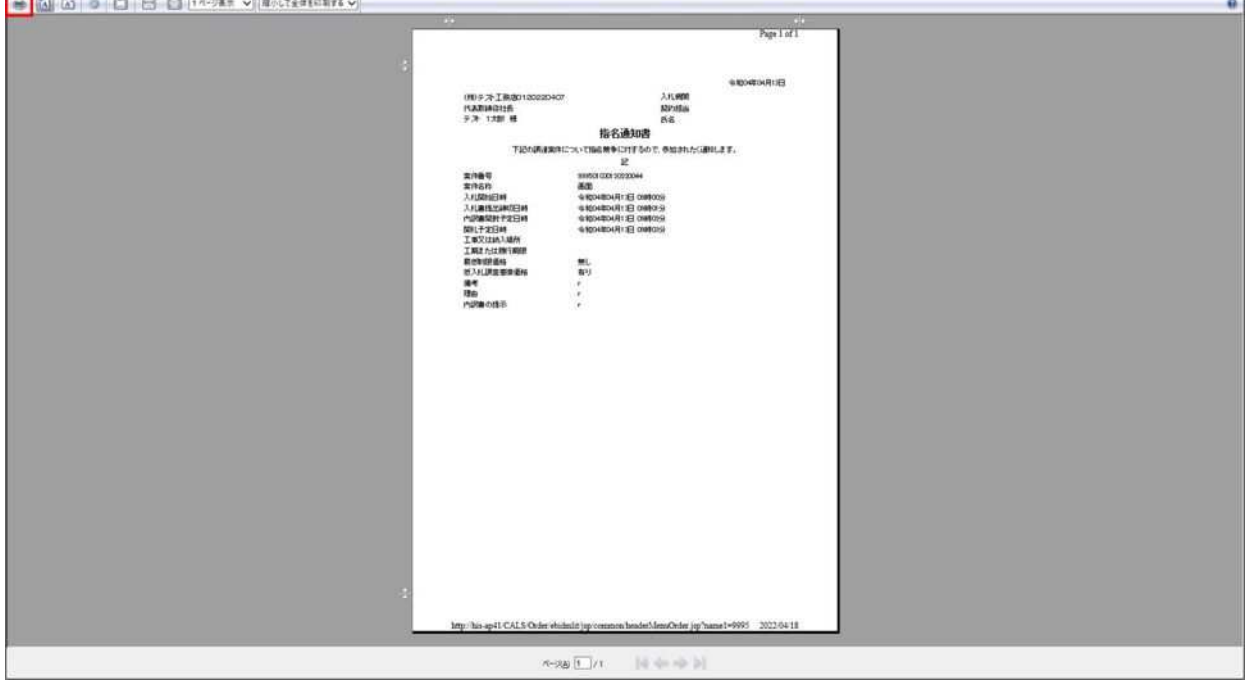

### Microsoft Edge の場合

右クリックし印刷を選択します。

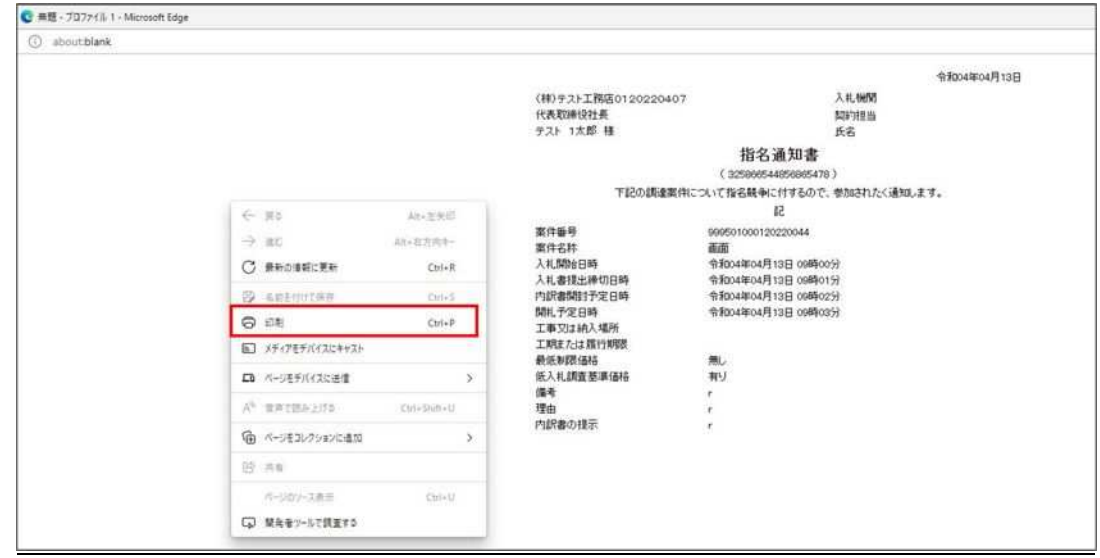

### 印刷ボタンを選択します。 (必要に応じて拡大/縮小を設定してください。)

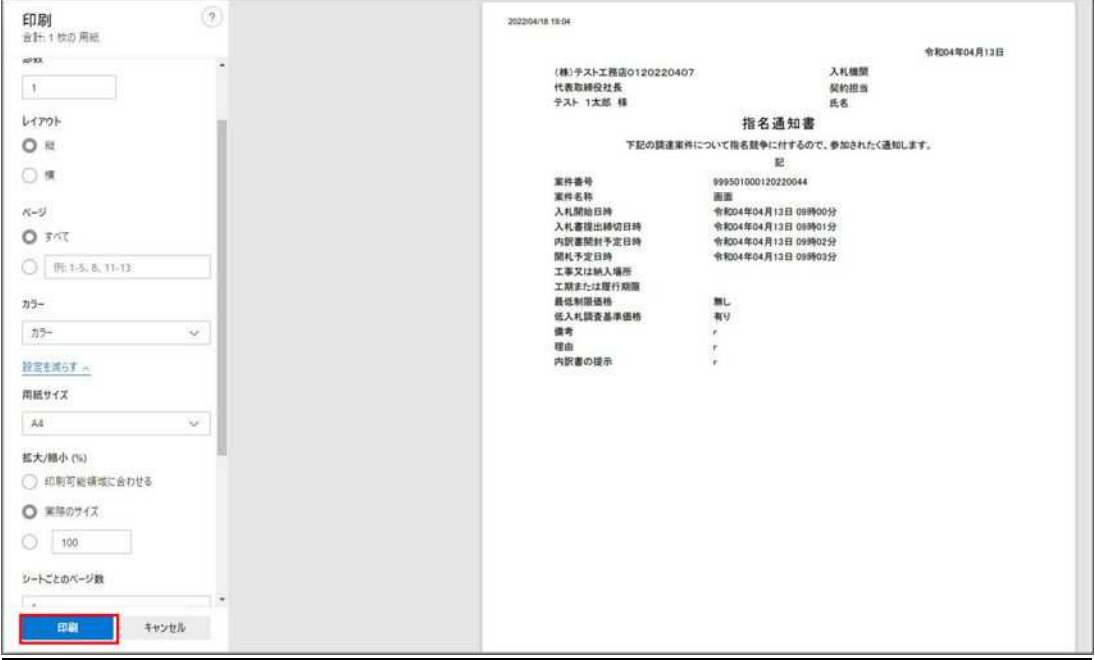

#### Google Chrome の場合

右クリックし印刷を選択します。

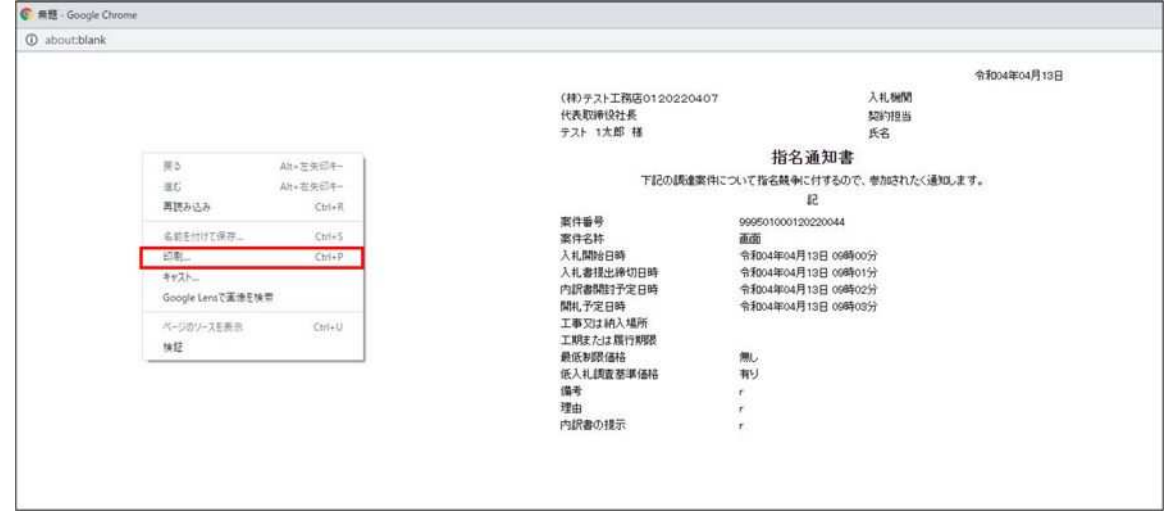

# 印刷ボタンを選択します。 (必要に応じて倍率を設定してください。)

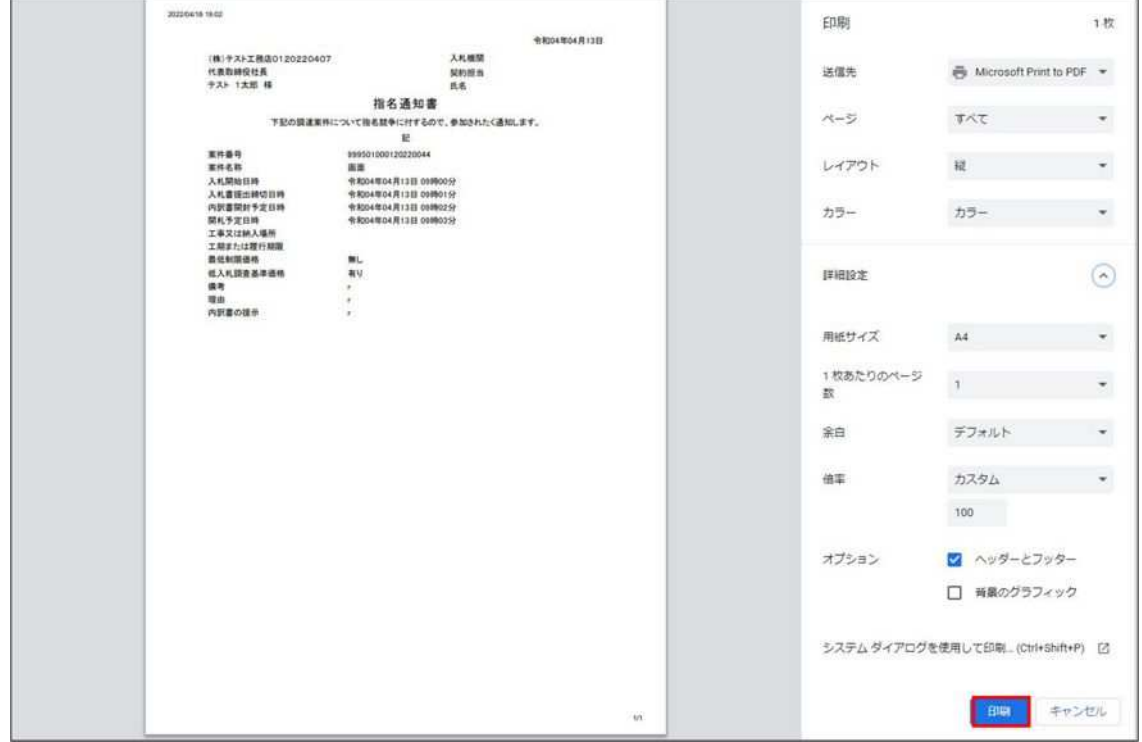